## **Velocidad de los interfaces SFP**

Por defecto según el tipo de módulo Uplink que tengamos podremos habilitar los interfaces SFP a 1 o 10 G. En mi caso dispongo de un swith junper EX4200 con un módulo que permite poner 2 interfaces a 10 Gb o 4 a 1 Gb.

Hace poco me vi obligado a cambiar los dos interfaces SFP+ a 10 Gb por interfaces SFP a 1 GB, y no sólo basta con quitar los trasnceiver de 10 y poner los de 1 G. Además deberemos de ejecutar los siguientes comandos para especificar la velocidad y que sean reconocidos por el switch. Nos conectamos por ssh a la consola cli del switch :

cli enable configure set chassis fpc 0 pic 1 sfpplus pic-mode 1g commit

A su vez deberíamos de guarda la configuración, para tenerla disponible en caso de reinicio

request system configuration rescue save

## **Referencias**

- [https://www.juniper.net/documentation/en\\_US/release-independent/junos/topics/reference/gene](https://www.juniper.net/documentation/en_US/release-independent/junos/topics/reference/general/uplink-module-ex4200.html) [ral/uplink-module-ex4200.html](https://www.juniper.net/documentation/en_US/release-independent/junos/topics/reference/general/uplink-module-ex4200.html)
- [https://www.juniper.net/documentation/en\\_US/release-independent/junos/topics/task/configurati](https://www.juniper.net/documentation/en_US/release-independent/junos/topics/task/configuration/uplink-module-ex3200-ex4200-sfp-plus-mode-setting-cli.html) [on/uplink-module-ex3200-ex4200-sfp-plus-mode-setting-cli.html](https://www.juniper.net/documentation/en_US/release-independent/junos/topics/task/configuration/uplink-module-ex3200-ex4200-sfp-plus-mode-setting-cli.html)

From: <https://intrusos.info/> - **LCWIKI**

Permanent link: **<https://intrusos.info/doku.php?id=red:switch:juniper:sfp>**

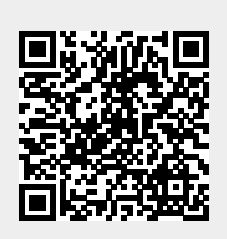

Last update: **2023/01/18 14:45**